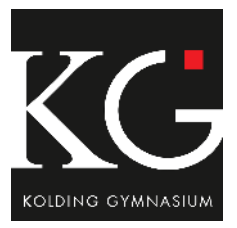

## **Velkommen til Kolding Gymnasium**

Kolding Gymnasium anbefaler, at du bruger en Windows eller en Mac computer. Chromebook eller andre mobiler enheder er ikke tilstrækkelige.

Før du går i gang med denne guide, skal du have en skolekonto. Din skolekonto bliver først oprettet en uge før du starter på gymnasiet.

Din **Skolekonto** skal du bruge til mange af de it-services, som Kolding Gymnasium tilbyder, f.eks. trådløst netværk, skolens printere, Microsoft 365, Microsoft Teams.

#### Din personlige **Skolekonto** er:

**Brugernavn: dit-Skolelogin@edu.kolding-gym.dk** (Start med dit eget Skolelogin. Skolelogin får du oplyst af skolen enten i din e-Boks eller når du møder på skolen den første skoledag.)

#### **Adgangskode: Temp + fire sidste tal i dit cpr.nr.**

(med stort T i starten af kodeordet og sidste fire X-tegn erstattes med sidste fire tal i dit cpr.nr.)

Eksempel: Temp1111

#### **Skift dit kodeord**

For at kunne bruge din Skolekonto er det vigtigt, at du som det første ændrer adgangskoden på hjemmesiden **http://skolestart.itcfyn.dk**. Din ny adgangskode bør være på min. 8 karakter, der bør være mindst 1 stort

bogstav, mindst 1 tal, og kodeordet må ikke indeholde ÆØÅ eller dit navn.

#### **Installer Microsoft 365 og Microsoft Teams**

**Har du i forvejen Microsoft 356 på din computer kan du bare loge ind med din skolekonto. Du kan også hente og installere Microsoft 365 og Microsoft Teams.** 

Brug venligst din Skolekonto.

### **Log ind i Lectio**

Lectio bruger vi til skema, lektier, afleveringer, fravær, karakter. Brugernavn: dit Skolelogin brugernavn uden @ og det, der står herefter. Efter ca. 15 min. fra skift af kodeordet til din Skolekonto kan du logge ind i Lectio med dit nye kodeord.

Vigtigt: Skift ikke dit kodeord inde i Lectio.

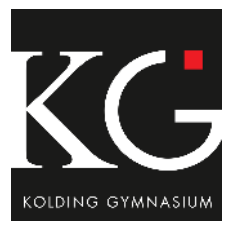

### **Wi-Fi på skolen**

Første dag på skolen vil vi bede dig logge på det trådløse net, der hedder "SKOLENET".

Log ind med din **Skolekonto** og dit nye kodeord.

# **Unilogin**

Unilogin styres af Styrelsen for IT og læring (STIL).

Har du ikke et Unilogin, bliver der oprettet et nyt Unilogin til dig i starten af skoleåret.

Adgangskoden til dit personlige Unilogin bliver ikke ændret. Dit personlige Unilogin bruger du til eksterne Unilogin-tjenester som f.eks. netprøver.dk, MitCFU, e- og i-bøger, ordbogen.com m.m.

Kontroller dit **Unilogin** på https://www.netproever.dk/. Du kan skifte adgangskoden til dit Unilogin med dit MitID.

### **Opret konto på Systime**

Gå ind på https://konto.systime.dk/ og opret din konto til Systime. Denne konto vil du få brug for i starten af din skoletid på gymnasiet.

### **Gratis Microsoft 365**

På vores hjemmeside: https://www.kolding-gym.dk/it/ ligger der vejledninger til, hvordan du får installeret en gratis Microsoft Office-pakke (word, excel mm.). Microsoft 365 kan du installere hjemmefra. Her ligger også vejledningen til, hvordan du får adgang til at bruge skolens printere. For at kunne installere skolens printere, skal du være til stede på skolen.

Bliv ikke bekymret, hvis du synes, det er svært. Der bliver holdt it-intro i løbet af de første uger på skolen, her kan du få hjælp.

Når du er startet på Kolding Gymnasium, er du altid velkommen på Rifet – vores IT-medarbejders kontor, hvor du kan få hjælp og vejledning.